# **MANUAL DE APLICACIÓN**

**Software de aplicación del controlador del cromatógrafo de gas modelo 2350A – 2350A\_Enagas V3.00** 

 Controlador de cromatógrafo de gas modelo 2350A Aplicación 2350A\_Enagas Manual

# **TABLA DE CONTENIDO**

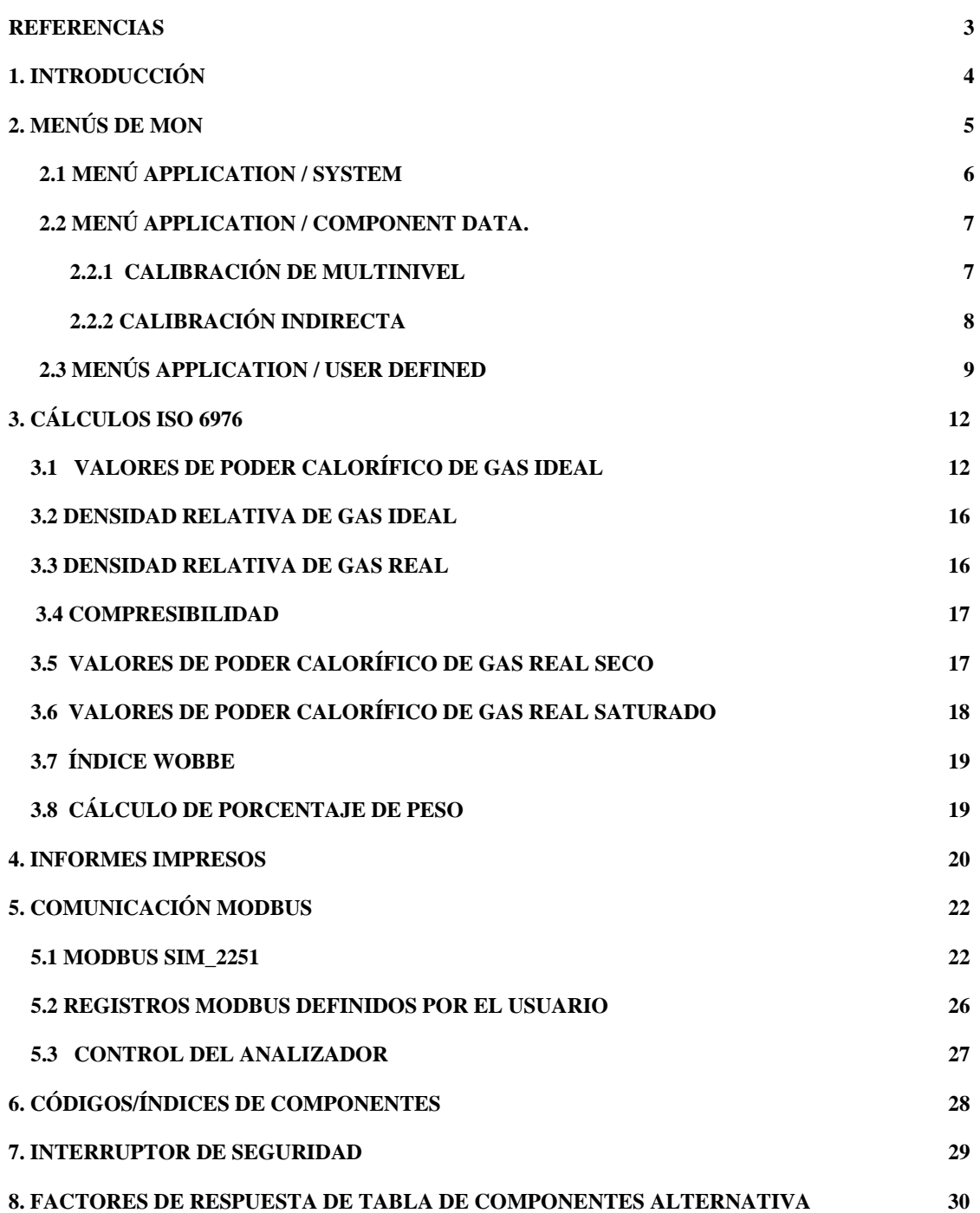

# **Referencias**

- [1] Cromatógrafo de gas modelo 500 / 2350A Manual de consulta del hardware Emerson Process Management Houston, Texas.
- [2] Operaciones de software del cromatógrafo de gas Manual de consulta del usuario Emerson Process Management Houston, Texas.
- [3] Organización Internacional de Normalización ISO 6976 (1995):E Gas natural - Cálculo de valores de poder calorífico, densidad, densidad relativa e índice Wobbe a partir de la composición. Segunda Edición 1995 - 12 - 01 Corregida y reimpresa 1996-02-01.

### **1. Introducción**

Este documento proporciona una especificación funcional y guía del usuario específicamente para un controlador del cromatógrafo de gas modelo 2350A que ha sido cargado con el software de aplicación **2350A\_Enagas**. Esta aplicación requiere la revisión del software 3.00. El usuario / operador debe primero leer los manuales del 2350A, referencia [1] y referencia [2] que proporcionan una guía general al instrumento.

Esta aplicación usa la norma ISO 6976 (1995), referencia [3], para calcular las propiedades del gas, incluyendo los valores de poder calorífico, densidad y compresibilidad, todo esto a condiciones de referencia. El operador puede seleccionar las condiciones de referencia, y las unidades que se van a usar para los valores de poder calorífico.

Todos los valores calculados están disponibles como señales analógicas (4 – 20 mA) y se pueden leer mediante un enlace de comunicación serial como registros Modbus.

Todos los resultados calculados aparecen en los informes de análisis (tanto los impresos localmente en la impresora serial conectada al 2350A, como los impresos o desplegados en un PC usando el software MON).

El resto de este documento describe los menús, los cálculos, los informes y los registros Modbus que son únicos a la aplicación 2350A Enagas.

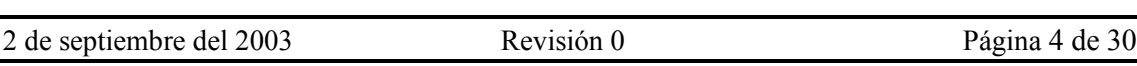

# **2. MENÚS DE MON**

Los menús de MON son estándar, como se describe en la referencia [1], excepto por los submenús del menú APPLICATION resaltados con un asterisco (\*), a continuación. Estos submenús se describen en las siguientes subsecciones.

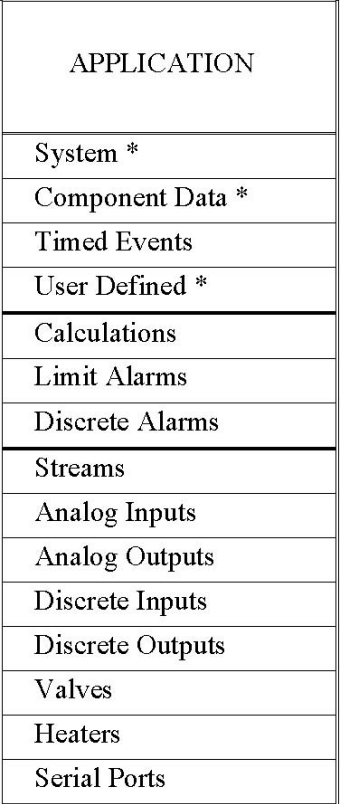

# **2.1 Menú Application / System**

La siguiente tabla describe las variables de la pantalla System, e indica si pueden ser editadas por el operador de MON.

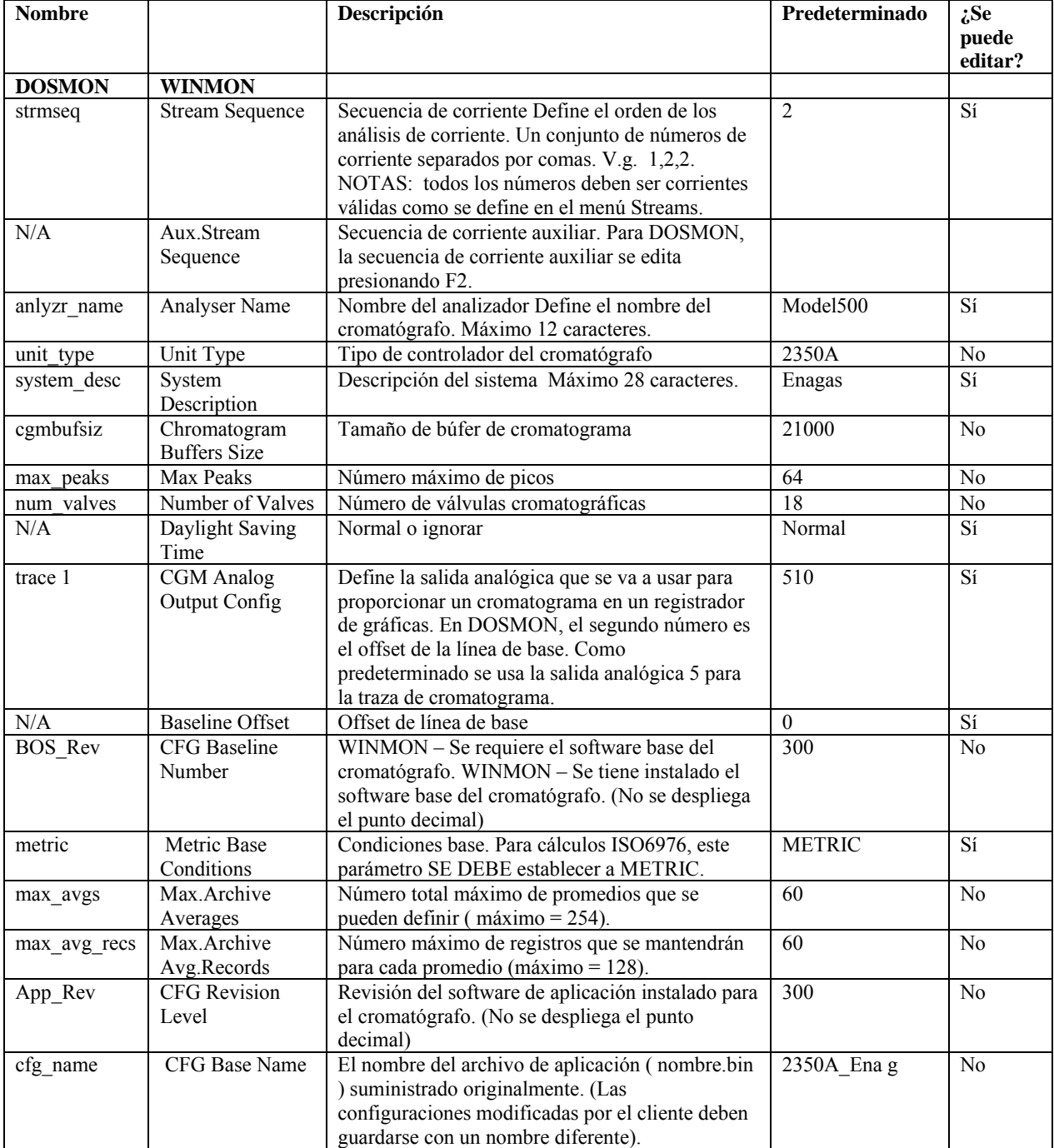

# **2.2 Menú Application / Component Data**

Este menú es estándar, como se describe en el manual de operación del software, referencia [2], excepto por el submenú "Other Parameters", al que se tiene acceso presionando F3. Esto ahora contiene nuevos parámetros para calibración multinivel y calibración indirecta.

### **2.2.1 Calibración multinivel**

Las propiedades de cada componente del gas se pueden ver usando el menú Component Data. Luego, con la tecla F3 se puede tener acceso a 'Other Parameters'. El submenú Other Parameters en esta aplicación incluye 4 coeficientes 'a', 'b', 'c' y 'd' para cada componente. Si todos estos parámetros son cero, entonces se usa la calibración lineal, los factores de respuesta se calculan como se describe en el manual de consulta [1], Sección 4.

Si cualquiera de estos parámetros tiene un valor diferente de cero, entonces se usa calibración multinivel, o polinomial para ese componente. Entonces, los factores de respuesta se calculan como se indica a continuación:

 $aP^3 + bP^2 + cP + d$ Factor de respuesta  $=$  ----

Concentración de calibración (mol%)

Donde P es el tamaño de pico (Área o Altura como lo seleccione el operador), de las ejecuciones de calibración promediadas.

Los coeficientes a, b, c, d son calculados fuera de línea e introducidos manualmente después de una calibración multinivel usando varios gases de calibración (típicamente 7). Si son valores correctos, el factor de respuesta será cercano a uno.

Entonces, se calcula el valor de % mol en el gas de muestra como se indica a continuación

 $aP^3 + bP^2 + cP + d$ % mol = ----------------------------------------

factor de respuesta

donde,

P es el tamaño de pico medido en el gas de muestra.

# **2.2.2 Calibración indirecta**

Los gases componentes que NO estén en el gas de calibración pero que se puedan encontrar en el gas de muestra, pueden ser tomados en consideración asignándoles un factor de respuesta que sea un múltiplo fijo (el **Factor de respuesta relativo**) a un **Componente de referencia** que ESTÉ en el gas de calibración.

Los factores de respuesta relativos y los valores de componente de referencia están en el menú 'Other Parameters' (ver arriba).

Si el componente de referencia es 'None', entonces se usa la calibración normal (directa).

Si se define el componente de referencia, v.g. 'Propane', entonces el valor de % mol para el componente indirecto, v.g. 'neoC5', se calcula como se indica a continuación:

 $(neoC5)$  = mole%  $(\Pr opane) * \frac{P(neoPen\tan e)}{P(E-e)}$  $(\Pr{opene})$  $* RRF( neoC5)$ Pr  $\%$ (neoC5) = mole%(Pr opane)\*  $\frac{P(neoPen\tan e)}{P(S-PP)}$ \* RRF (neoC *P opane*  $p^{th}$  *mole*%(neoC5) =  $mole$ %(Propane)\*  $\frac{P(neoPen \tan e)}{P(noe \tan e)}$ 

> donde,  $P = \tan \theta$  de pico. RRF = factor de respuesta relativa.

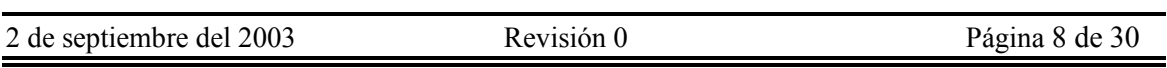

# **2.3 Menús Application / User Defined**

El menú User Defined / Selection se usa para definir las temperaturas de referencia y las unidades usadas en los cálculos ISO 6976.

El operador puede definir DOS conjuntos (primario y secundario) de condiciones de referencia y unidades de poder calorífico. La aplicación calcula dos conjuntos (primario y secundario) de resultados. El usuario de MON puede, si se requiere, agregar los resultados secundarios a los informes de análisis activando los valores secundarios requeridos en el manú Application / Calculations / Control.

Cada conjunto de condiciones de referencia consta de dos temperaturas de referencia, es decir, la temperatura de referencia usada para medición (Metering, Trm), y la temperatura de referencia usada para combustión (Trc), como se describe en la norma ISO 6976, referencia [3]. La presión de referencia siempre es 1.01325 bar.

La siguiente tabla describe el submenú User Defined / Selection. Todos los valores pueden ser cambiados por el usuario de MON.

Controlador de cromatógrafo de gas modelo 2350A Aplicación 2350A Enagas Manual

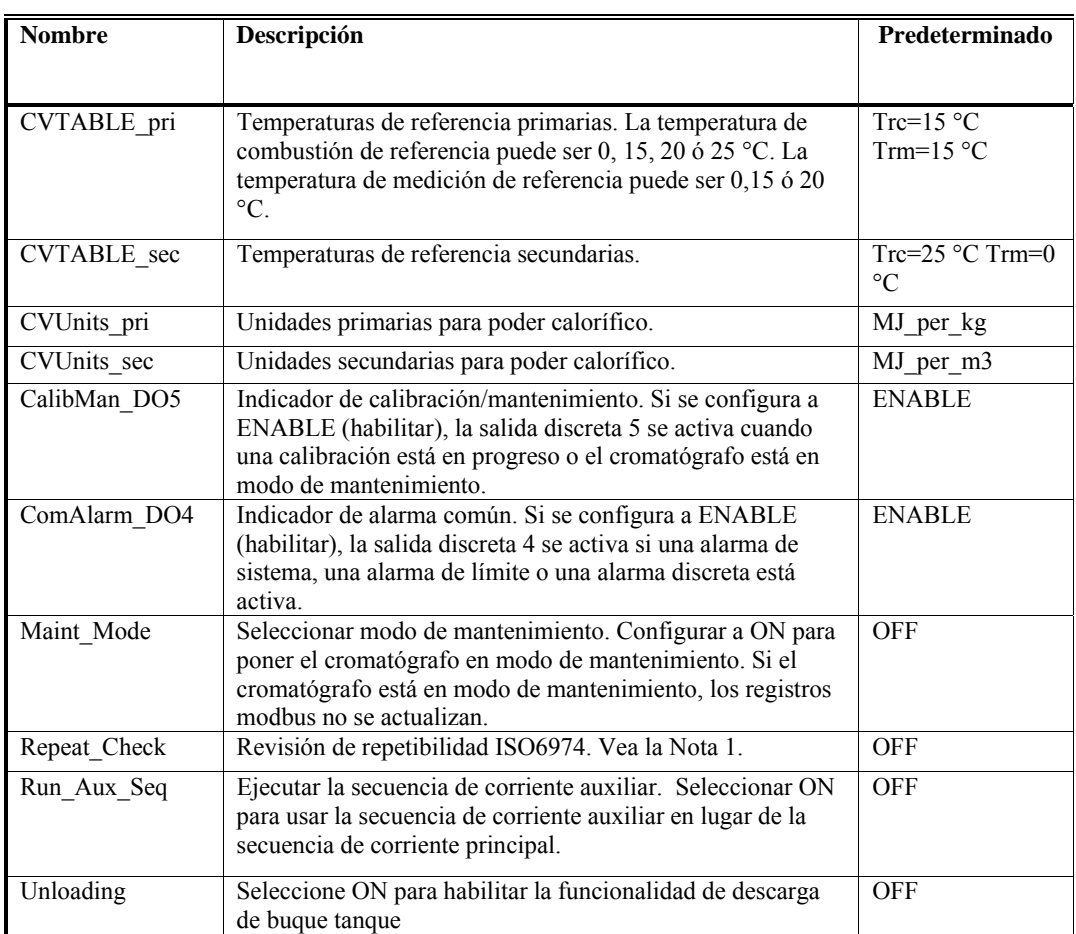

El menú User Defined / Text Strings se puede usar para definir una o dos cadenas de texto (hasta 50 caracteres) que aparecen en los informes.

NOTA 1:

Si Repeat Check está en ON, se realiza una revisión de repetibilidad de las ejecuciones de calibración de acuerdo a los límites especificados en ISO6974-1984(E) 8.2.1 Tabla 6, como se muestra a continuación. Si la calibración no cumple con las condiciones, entonces se considera que la calibración ha fallado.

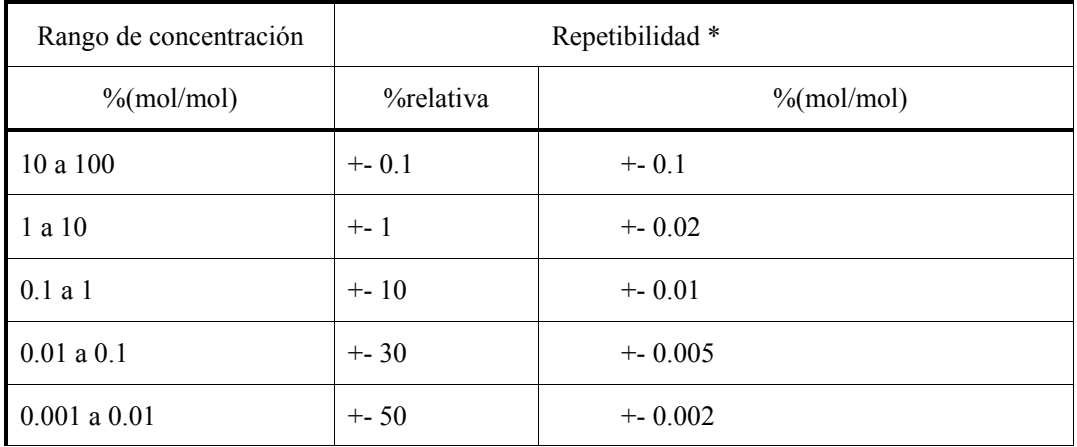

# \* USAR LA QUE SEA MAYOR.

Este procedimiento mantiene un promedio en ejecución del %mol normalizado a partir de las ejecuciones de calibración 'promediadas', y compara el %mol normalizado de la última ejecución 'promediada' con el promedio hasta esa ejecución inclusive. Los criterios para un fallo es que la diferencia entre el %mol normalizado para la ejecución más larga y el promedio en progreso (incluyendo esa ejecución) es mayor que el error permitido según la tabla anterior.

Además, si el % total no normalizado se desvía con respecto al 100% en más de CalTotLimit, entonces se considera que la calibración ha fallado. CalTotLimit se define en el menú USER DEFINED / NUMERIC.

## **3. Cálculos ISO 6976**

El cálculo de las propiedades de gas se hace de acuerdo a ISO 6976(1995):E, usando un cálculo de poder calorífico basado en valor molar, en masa o en volumen. La temperatura de combustión de referencia puede ser 0, 15, 20 ó 25 °C. La temperatura de medición de referencia puede ser 0, 15 ó 20 °C.

# **3.1 Valores de poder calorífico de gas ideal**

Los valores de poder calorífico de la mezcla de gas se calculan de acuerdo al valor molar, masa o volumen, dependiendo de las unidades de poder calorífico seleccionadas por los parámetros CVUnits.

Los valores de poder calorífico son calculados a temperaturas de combustión de 0 °C, 15 °C, 20 °C ó 25 °C, dependiendo del parámetro CVTable. Los valores de poder calorífico para componentes individuales son tomados de ISO 6976:1995(E), Tabla 3, usando los valores para la temperatura de combustión elegida.

### 1. BASE MOLAR

 $CV Units = MJ_per$  mol.  $(MJ/mol)$ 

Referencia ISO 6976:1995(E), sección 5.1, ecuación (4).

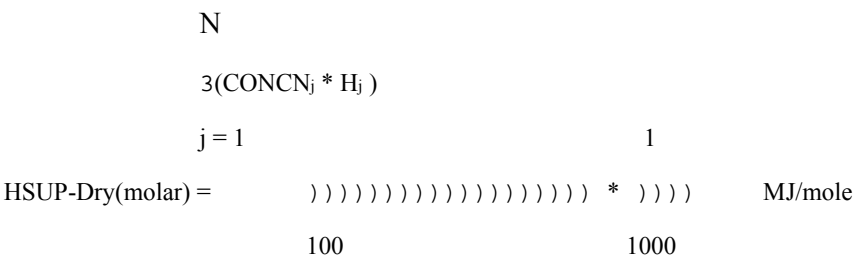

Donde:

HSUP-Dry(molar) = Poder calorífico (seco) superior de gas ideal de la muestra de gas, en MJ/mol

- $CONCN<sub>j</sub>$  = Concentración normalizada (si se selecciona) del componente "j", en % mol.
- Hj = Poder calorífico de la Tabla 3 de ISO 6976, en kJ/mol.
- N = Número total de componentes de gas.

"100" convierte porcentajes mol a fracciones de mol.

"1000" convierte kJ/mol a MJ/mol.

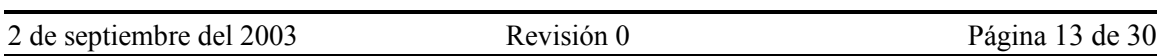

2. BASE DE MASA

 $CV Units = MJ\_por\_kg. (MJ/kg)$ 

Referencia ISO 6976:1995(E), sección 6.1, ecuación (5).

 $HSUP-Dry(mass) = 1000 * HSVPDry(molar) / M MJ/kg$ 

donde:

HSUP-Dry(masa) = Poder calorífico (seco) superior de gas ideal de la muestra de gas, en MJ/kg.

"1000" convierte MJ/mol a kJ/mol.

 $M =$  masa molar de la mezcla  $= 1/100 * \sum_{j=1}^{N} (CONC_j * M_j)$ *j CONCj Mj* 1 \*

 $M<sub>j</sub>$  = la masa molar del componente j tomada de la Tabla 1 de ISO 6976:1995(E).

### 3. BASE DE VOLUMEN

 $CV Units = MJ per m3 (MJ/m3) O$ 

kJ per m3 (kJ/m3) O kCal per m3 (kCalories/m3) O

kWhr\_per\_m3 (kWattHours/m3)

Referencia ISO 6976:1995(E), sección 7.1, ecuación (8).

La temperatura de referencia de medición está especificada por el parámetro CVTable.

La presión de referencia de medición es 1.01325 bar

HSUP-Dry(volume) =  $1000 * Factor * HSV- Dry (molar) * p2/(R * T2)$ 

donde,

HSUP-Dry(volume) = Poder calorífico (seco) superior de gas ideal de la muestra de gas, en las unidades seleccionadas por CVUnits.

"1000" convierte MJ/mol a kJ/mol.

p2 = presión de referencia de medición, 101.325 kPa.

 $R =$ constante de gas universal, 8.314510 J.mol/K (ISO 6976:1995(E), B.1) T2 = la temperatura de referencia de medición en grados Kelvin

 $=$  Temperatura de referencia (°C) + 273.15 K

El factor convierte de Mj/m3 a las unidades requeridas:

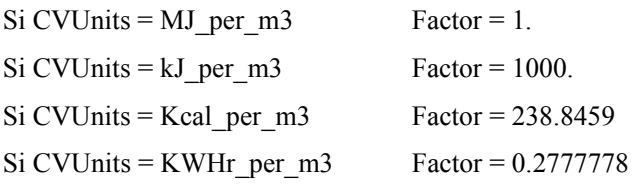

NOTA: Los valores de poder calorífico inferior son calculados de la misma manera, excepto que se usan los valores de poder calorífico inferior de la tabla 3 de ISO.

# **3.2 Densidad relativa de gas ideal**

Referencia ISO 6976:1995(E), sección 8.1, ecuación (11).

Densidad relativa ideal = 
$$
1/100 * 1/M
$$
aire  $\sum_{j=1}^{N} COCNC_j * M_j$ 

Donde,

Maire es la masa molar de aire seco estándar = 28.9626 kg/kmol.

### **3.3 Densidad relativa de gas real**

Referencia ISO 6976:1995(E), sección 8.2, ecuación (14).

La densidad relativa del gas real se calcula como se indica a continuación:

 $D =$  densidad relativa ideal \* ( Zaire / Zmezcla )

donde,

Zaire es el factor de compresibilidad del aire estándar seco a la temperatura de referencia de medición seleccionada, 1.01325 bar.

Si la temperatura de medición =  $0^{\circ}$ C, Zaire = 0.99941 Si la temperatura de medición = 15 °C, Zaire = 0.99958 Si la temperatura de medición = 20 °C, Zaire = 0.99963.

Zmezcla es el factor de compresibilidad de la muestra de gas a la temperatura de referencia de medición seleccionada, 1.01325 bar, calculada como se indica en la siguiente sección.

# **3.4 Compresibilidad**

Referencia ISO 6976:1995(E), sección 4.2, ecuación (3).

El factor de compresibilidad Zmezcla se calcula a la temperatura de referencia de medición seleccionada, 1.01325 bar.

 $Z_{\text{mezcla}} = 1 - (x_1 \text{ Tb}_1 + x_2 \text{ Tb}_2 + x_3 \text{ Tb}_3 + ... x_n \text{ Tb}_n)^2$ 

donde,

Zmezcla = Compresibilidad de la muestra de gas total.

Tb1, Tb2,  $\ldots$  Tb<sub>n</sub> = factores de suma de cada componente, tomados de ISO 6976:1995(E), Tabla 2, usando los valores para la temperatura de referencia de medición seleccionada, y 1.01325 bar.

### **3.5 Valores de poder calorífico de gas real seco**

Referencia ISO 6976:1995(E), sección 7.2, ecuación (10).

Los valores de gas ideal para CV y densidad tienen que ser corregidos a los valores de gas real. No se requiere corrección si los valores de poder calorífico son calculados sobre una base molar o de masa.

Si se escogen unidades volumétricas, los valores de poder calorífico se corrijen como se indica a

continuación:

CV de gas real= CV de gas ideal/ Zmezcla

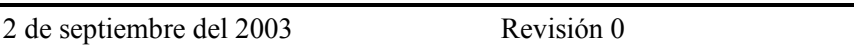

# **3.6 Valores de poder calorífico de gas real saturado**

Los valores de poder calorífico sobre una base de gas saturado de agua se calculan a partir de los valores de poder calorífico de gas seco de acuerdi a la ecuación F.2 (efecto de volumen excluido) en ISO6976:1995(E).

Los efectos secundarios descritos en la sección F.3 y F.4 son ignorados.

CORR. HSUP SAT = CORR. HSUP DRY  $*(p2 - pw) / p2$ .

Donde:

p2 es la presión de referencia de medición = 1.01325 bar.

pw es la presión de vapor de saturación del agua a la temperatura de referencia de medición seleccionada:

Si la temperatura de referencia de medición es 0  $\degree$ C, (p2-pw)/p2 = 0.99397, Si la temperatura de referencia de medición es 15 °C, (p2-pw)/p2 = 0.98317, Si la temperatura de referencia de medición es 20 °C, (p2-pw)/p2 = 0.97693.

# **3.7 Índice Wobbe**

El índice Wobbe del gas de muestra se calcula de acuerdo a ISO6976(1995):E sección 8.2, ecuación (16).

NOTA: Como la norma ISO 6976 define el índice Wobbe como derivado del poder calorífico sobre una base volumétrica, el índice Wobbe siempre es en unidades de MJ/m3, sin importar las unidades 'CVUnits' seleccionadas para el poder calorífico. Se basa en el poder calorífico volumétrico superior seco, en unidades de MJ/m3.

Las temperaturas de referencia usadas para el cálculo del índice Wobbe son las definidas por el parámetro CVTable.

#### HSUP-DRY corregido

 $<sub>1</sub>$   $<sub>1</sub>$   $<sub>2</sub>$   $<sub>3</sub>$   $<sub>4</sub>$   $<sub>5</sub>$   $<sub>6</sub>$   $<sub>7</sub>$   $<sub>8</sub>$   $<sub>8</sub>$   $<sub>9</sub>$   $<sub>1</sub>$  $<sub>1</sub>$  $<sub>1</sub>$  $<sub>1</sub>$  $<sub>1</sub>$  $<sub>1</sub>$  $<sub>1</sub>$  $<sub>1</sub>$  $<sub>1</sub>$  $<sub>1</sub>$  $<sub>1</sub>$  $<sub>1</sub>$  $</sub></sub></sub></sub></sub></sub></sub></sub></sub></sub></sub></sub></sub></sub></sub></sub></sub></sub></sub></sub></sub></sub></sub></sub>$ 

T Densidad relativa real

También se calcula el índice Wobbe inferior, en la misma manera que se mostró anteriormente, pero usando el poder calorífico inferior.

### **3.8 Cálculo de porcentaje de peso**

k

 $i = 1$ 

$$
\left(\text{CONC}_n\right)\left(\text{MW}_n\right)
$$

 $\Sigma$  (CONCi \* MW<sub>i</sub>)

 $WT\%$ <sub>0</sub> = \* 100

donde,

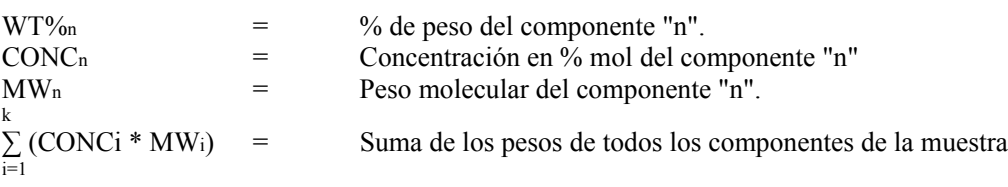

# **4. Informes impresos**

Los informes producidos con esta aplicación son informes estándar, aparte del informe de análisis que incluye el exponente isentrópico y los resultados ISO 6976 calculados, como se muestra a continuación. El operador de MON puede modificar el informe usando el menú Calculations/Control, v.g. para incluir los resultados secundarios, o para quitar elementos no deseados.

Un informe de análisis típico se muestra en la otra página:

### Controlador de cromatógrafo de gas modelo 2350A Aplicación 2350A\_Enagas Manual

#### ANALYSIS REPORT

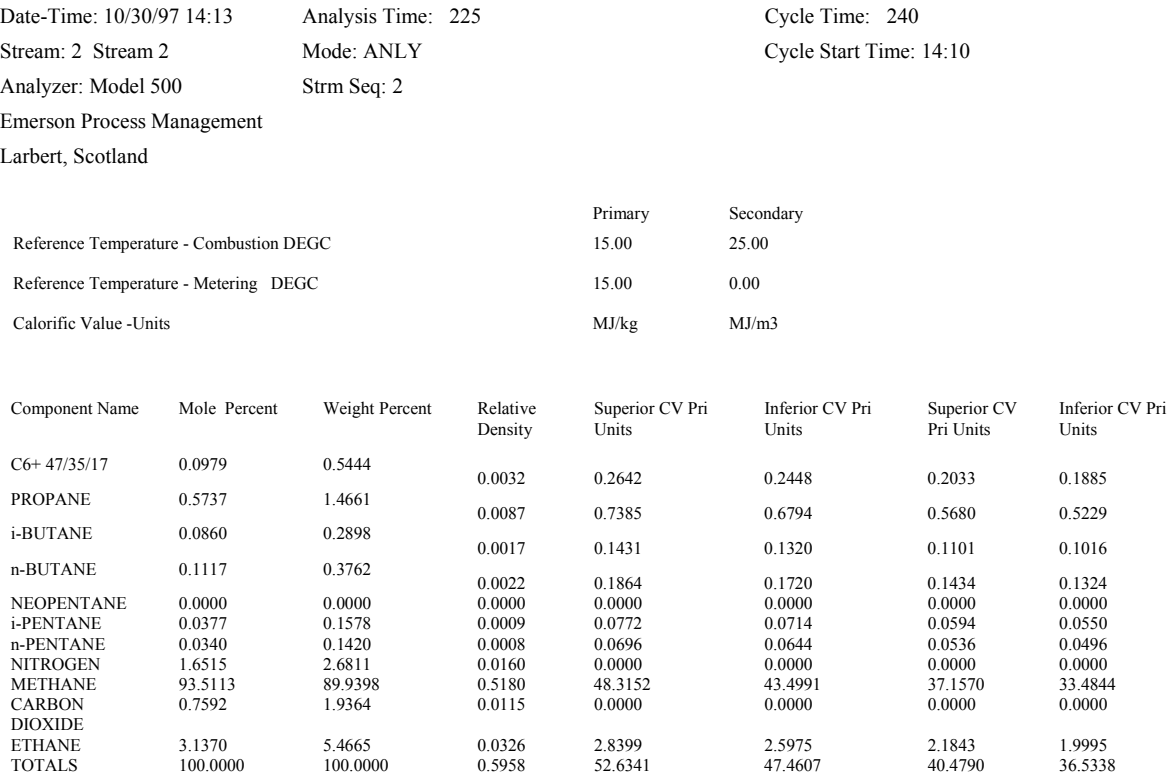

#### '\*' indicates user-defined components

#### Primary Compressibility Factor (Z) @ 1.01325 BARS & 15.0 DEG. C = 0.99777

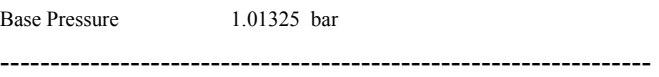

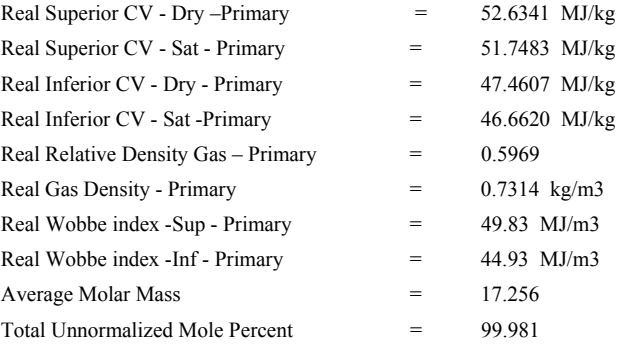

# **5. Comunicación Modbus**

# **5.1 Modbus SIM\_2251**

Los registros Modbus disponibles a un puerto 'SIM\_2251' se muestran a continuación:

#### **Booleanos (coils)**

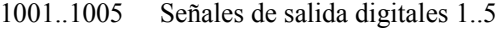

1006..1010 Señales de entrada digitales 1..6

#### **Enteros de 16 bits**

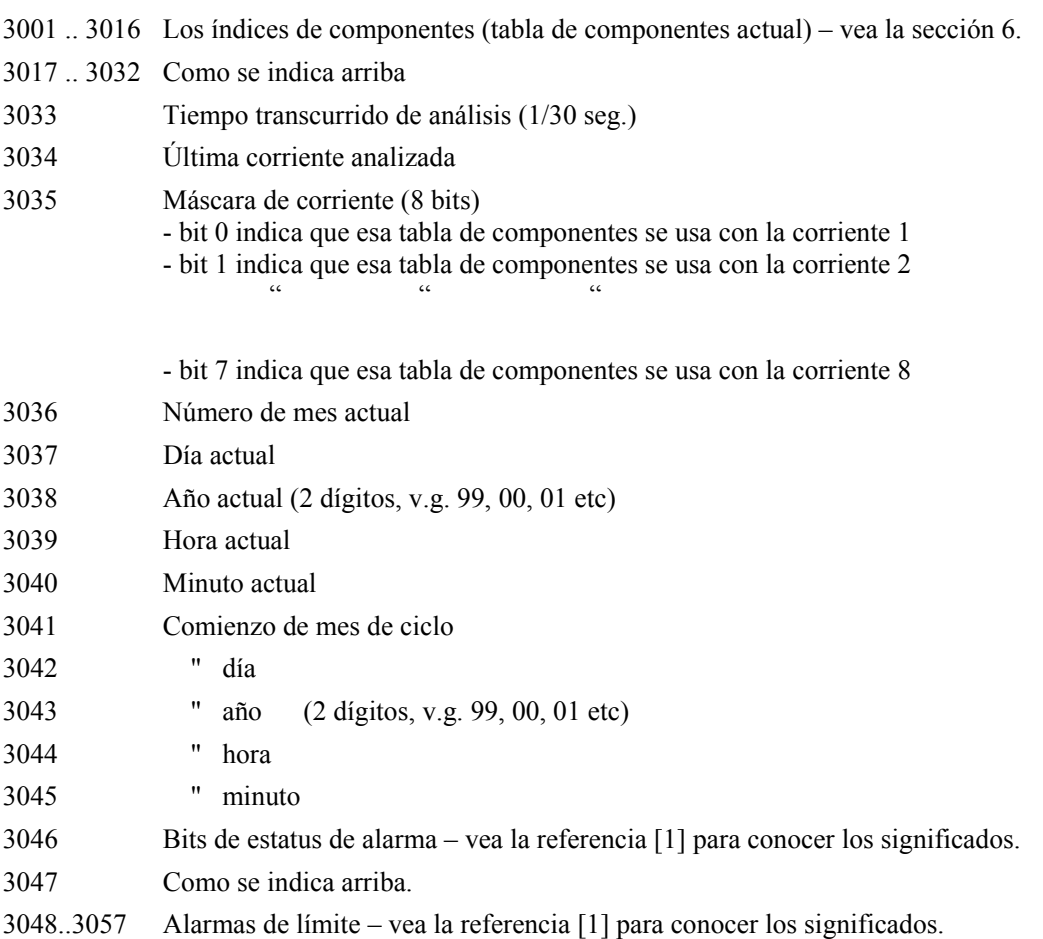

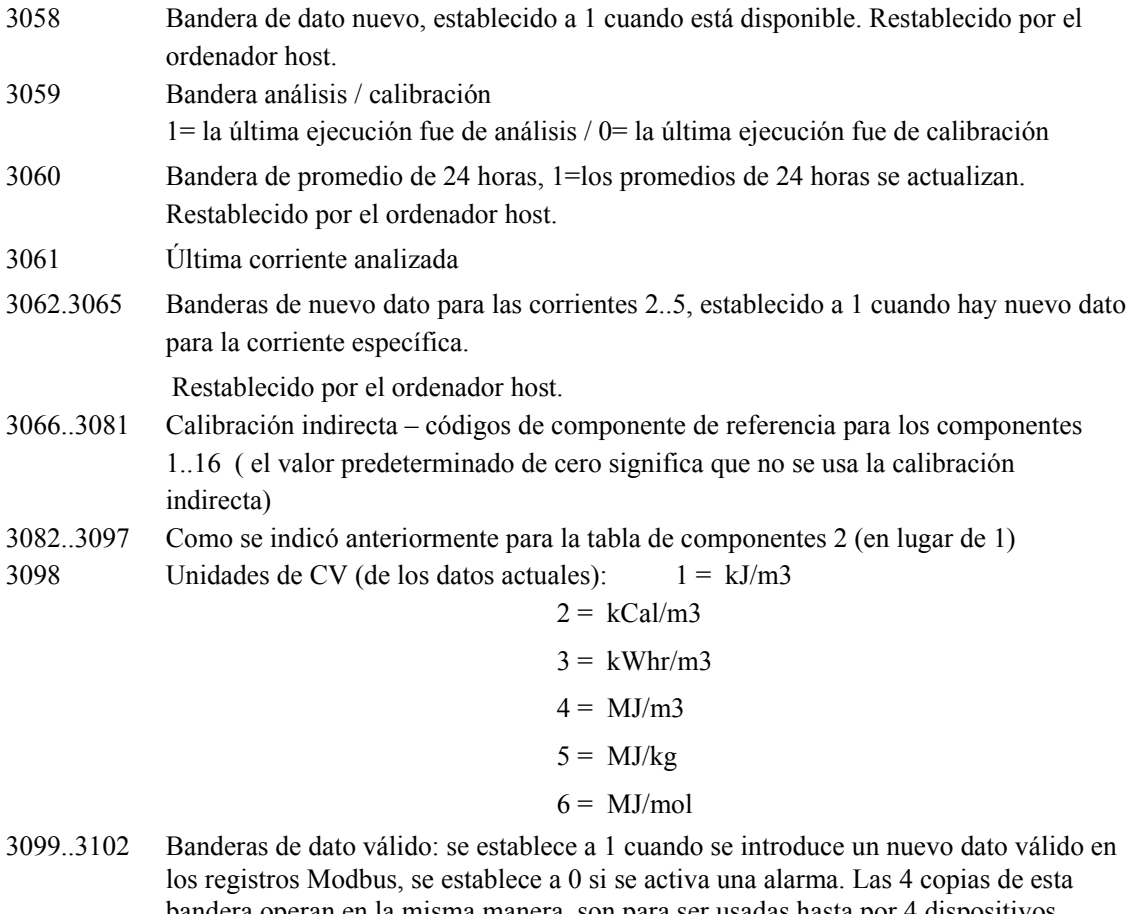

- bandera operan en la misma manera, son para ser usadas hasta por 4 dispositivos Modbus maestros independientes acoplados a los 4 puertos seriales en el modelo 2350. Restablecido por el ordenador host.
- 3103..3118 Banderas de actualización de calibración: establecido a uno cuando los factores de respuesta se actualizan durante una calibración.

#### **Enteros de 32 bits**

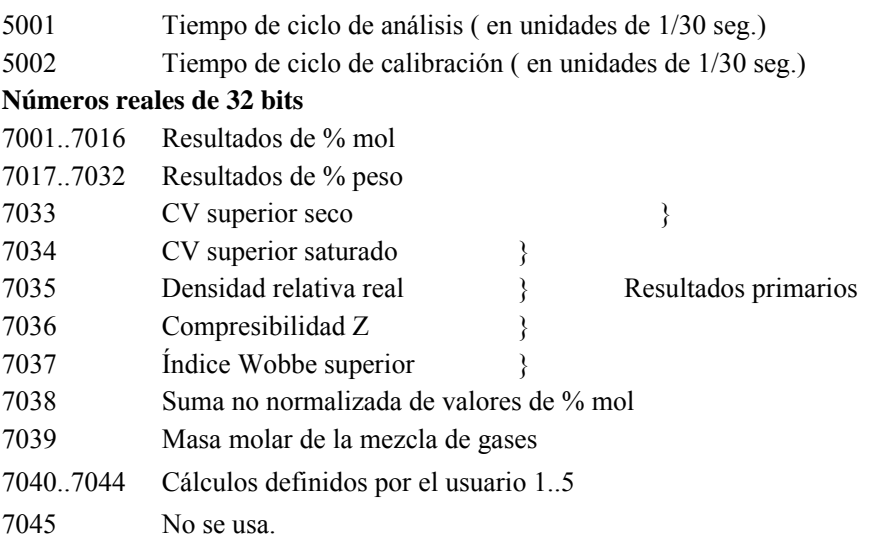

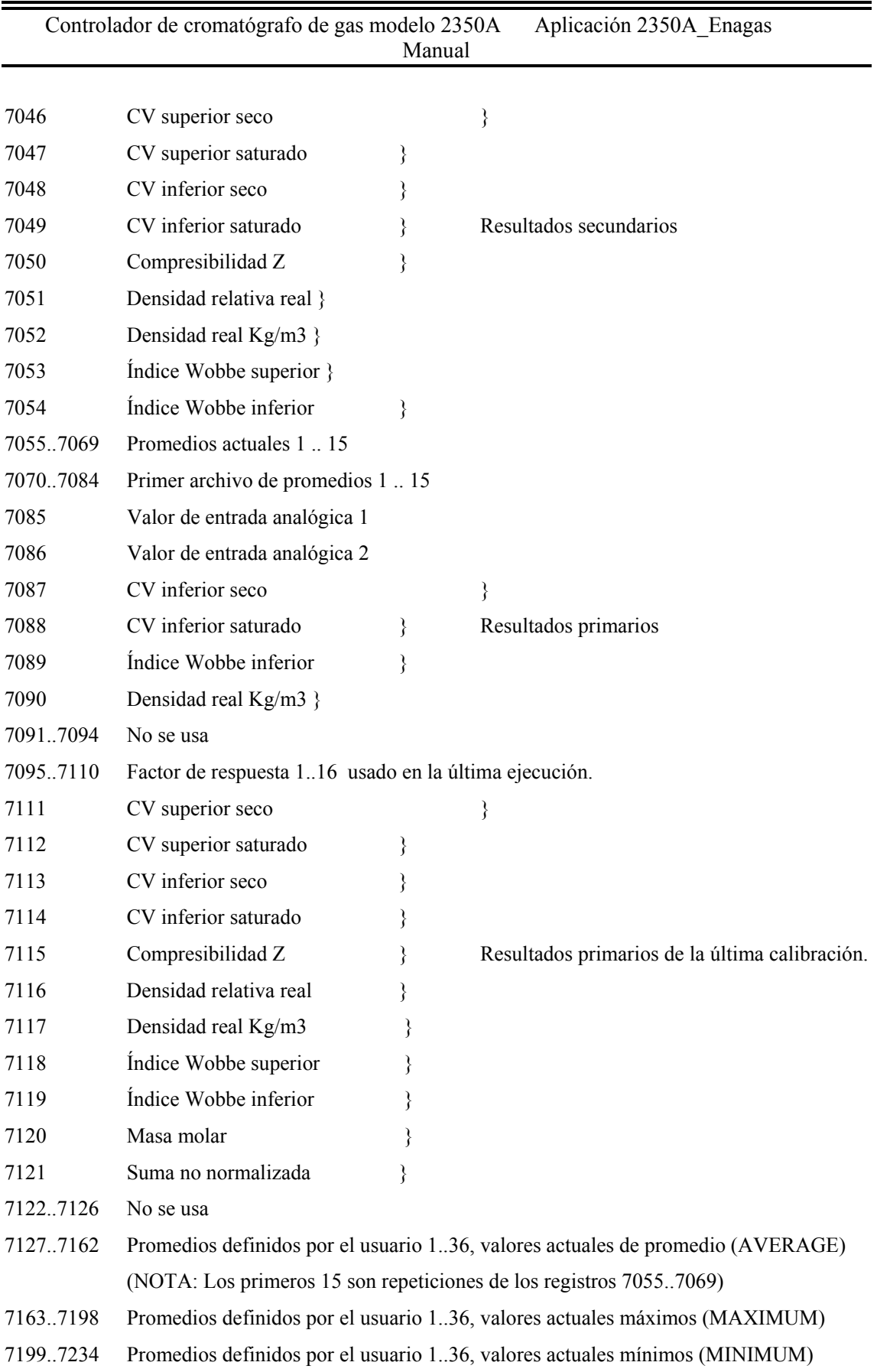

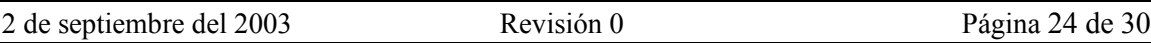

 Controlador de cromatógrafo de gas modelo 2350A Aplicación 2350A\_Enagas Manual

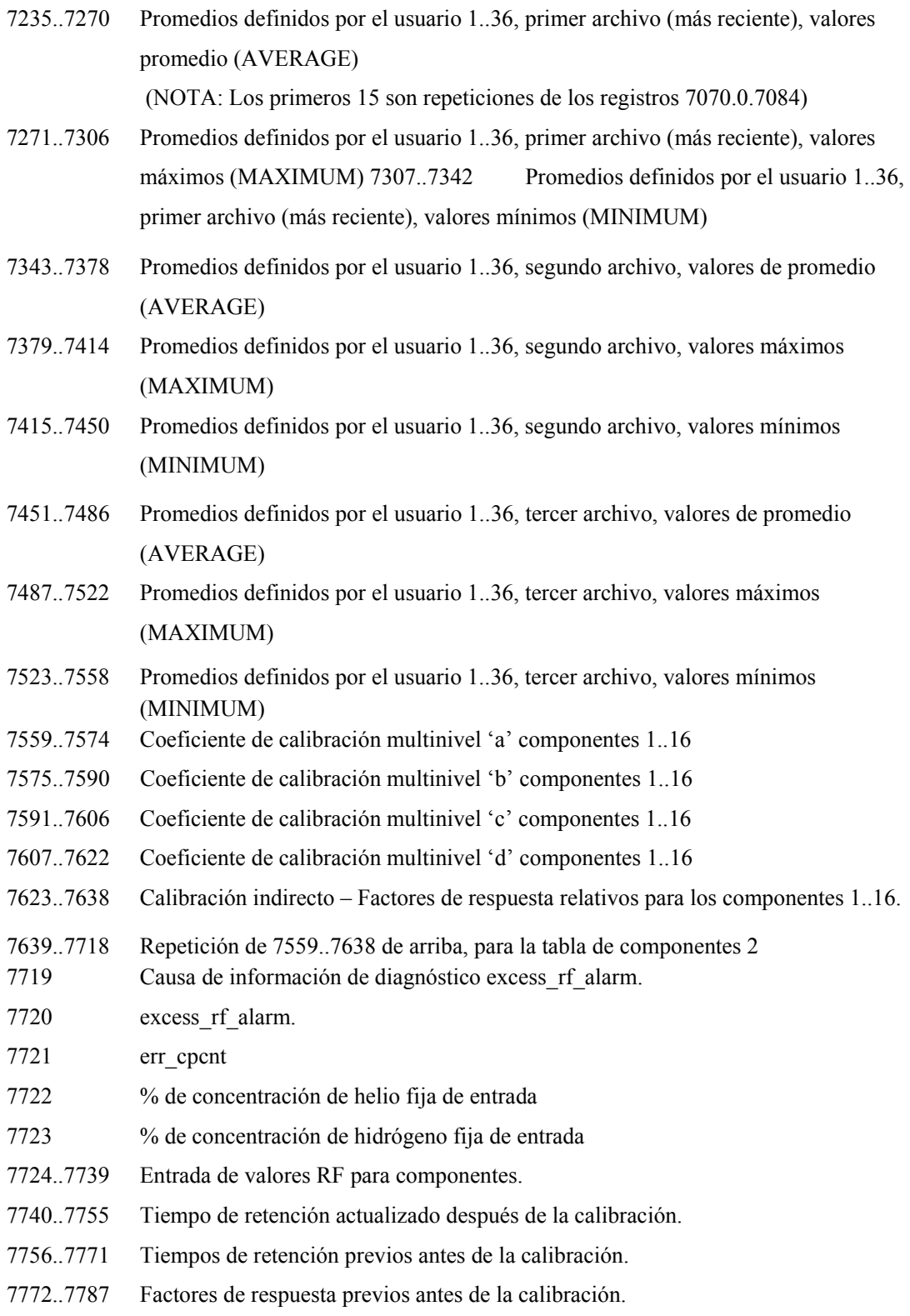

Además, los registros 9001..9060 están disponibles, como se define en el manual del software del modelo 2350A, referencia [1]. En particular, los registros 9006..9011 se pueden usar para leer y escribir la fecha y la hora.

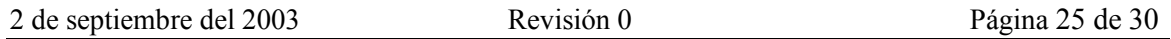

# **5.2 Registros Modbus definidos por el usuario**

Cuando se configuran los valores de los registros Modbus definidos por el usuario, el usuario puede usar los campos "Customer Defined Data" que aparecen en los menús de MON para implementar registros que contengan estatus de alarma e indicación de dato nuevo, para cada corriente, como se indica a continuación:

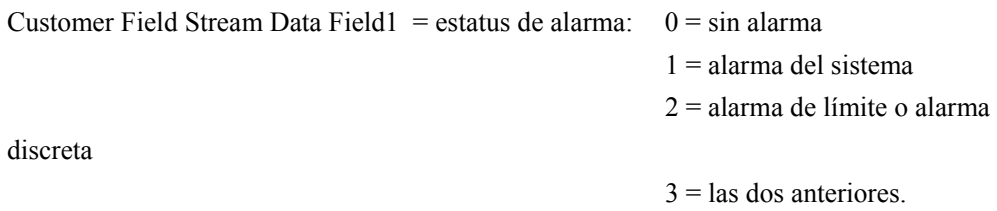

Customer Field Stream Data Field2 = contador de dato nuevo: se incrementa después de cada análisis de la corriente especificada. Regresa a cero desde 4095.

# **5.3 Control del analizador**

Siempre y cuando el instrumento cuente con BOS 1.66E o posterior, se puede usar el registro 9030 para leer el estado del analizador y controlar el analizador como se indica a continuación:

Los valores de modo LEÍDOS del registro 9030 son:

- 0 inactivo
- 1 en modo de secuencia automática.
- 2 funcionando en modo de una sola corriente
- 3 calibrando.
- 4 en calentamiento, ejecutando pruebas de confianza.

Los nuevos comandos ESCRITOS al registro 9030 son:

- 0 detener al final del análisis actual
- 1 comenzar modo de secuencia automática.
- 2 comenzar una calibración normal, en la primera corriente de calibración
- 3 ejecutar análisis individual en la corriente 1, luego detener
- 4 ejecutar continuamente en la corriente 1.
- 5 ejecutar un análisis individual en la corriente 2, luego detener
- 6 ejecutar continuamente en la corriente 2.
- 7 ejecutar un análisis individual en la corriente 3, luego detener
- 8 ejecutar continuamente en la corriente 3.
- 9 ejecutar un análisis individual en la corriente 4, luego detener
- 10 ejecutar continuamente en la corriente 4.
- 11 ejecutar un análisis individual en la corriente 5, luego detener
- 12 ejecutar continuamente en la corriente 5.

Los comandos 1..12 de arriba son con purga de 60 segs.

La adición de 20 a cualquier comando significa 'sin purga', si es relevante. Estas escrituras se hacen usando las funciones Modbus 6 ó 16. Excepto para los comandos 0 y 2, el analizador debe estar inactivo. Si un comando falla porque el cromatógrafo no estaba inactivo, o porque el código no es válido, o no se usa la corriente, se devolverá un valor de excepción Modbus "illegal data value" (valor de dato no válido). Todos estos comandos no requieren una contraseña, ni que se desactive el interruptor de seguridad. Estos comandos están disponibles tanto a los puertos User modbus como a los puertos SIM\_2251 Modbus.

## **6. Códigos/índices de componentes**

La siguiente tabla muestra los códigos de componentes y los índices que se usan en los registros Modbus 3001..3032. En esta aplicación, los registros se cargan con los índices de componentes y los códigos de componentes no se usan.

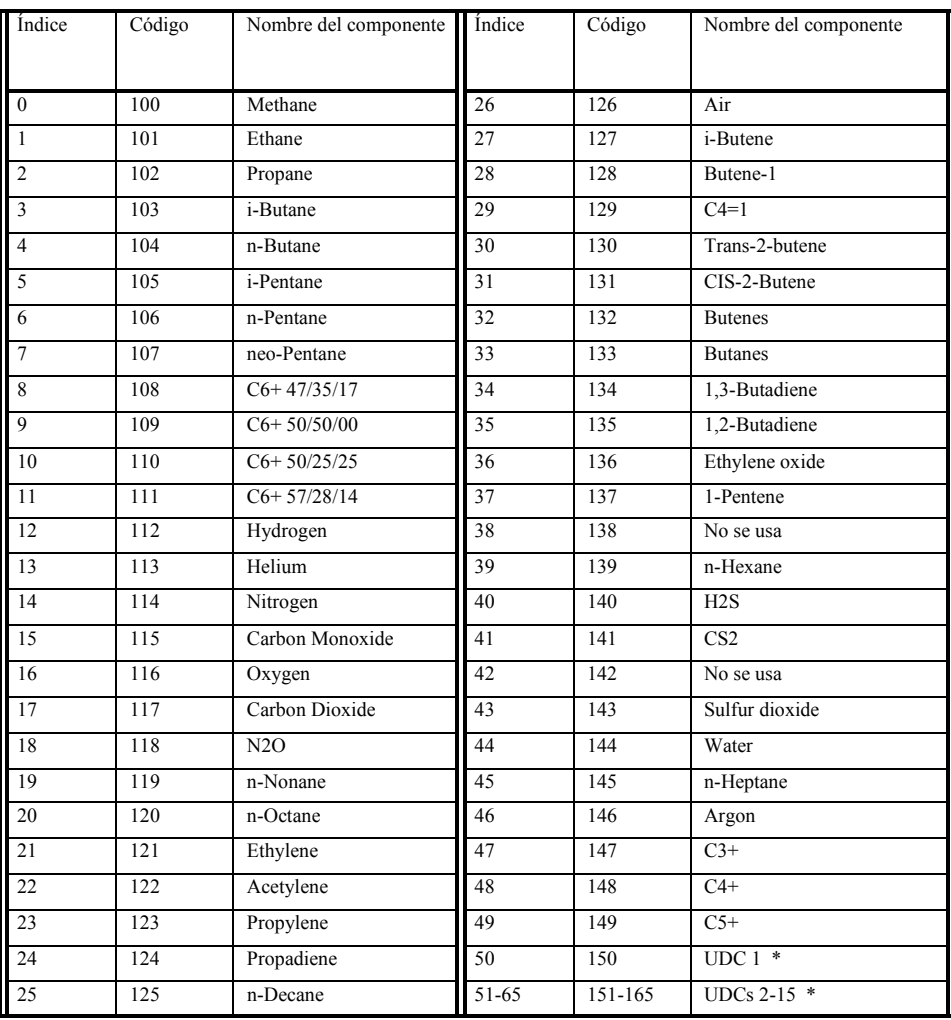

\* UDC – componente definido por el usuario

# **7. Interruptor de seguridad**

El interruptor de seguridad es un botón de pulsación ubicado en el teclado del 2350A que se puede pulsar para meterlo y se puede sellar, para evitar cambios no autorizados a los datos del 2350A.

Si el interruptor está hacia adentro (IN) (bloqueado) el nombre del analizador ubicado en la parte inferior izquierda de las pantallas de MON se despliega en video invertido.

Si el interruptor está bloqueado el usuario no puede cambiar los parámetros de configuración, desde MON, desde un ordenador host conectado a un puerto serial, o usando el teclado. Los intentos de hacer cambios usando MON producen un mensaje "Controller is LOCKED – Update is not allowed" (el controlador está protegido – no se permite actualizarlo). Los intentos de escribir a los registros Modbus protegidos producen una respuesta de excepción Modbus.

Lo anterior aplica a usuarios de la categoría 'superusers' y a usuarios regulares. El interruptor de seguridad proporciona un nivel de protección que es separada de la protección por contraseñas de MON.

Se permiten algunos cambios que se requieren para la operación normal con el interruptor bloqueado, como se indica a continuación:

El operador puede usar los menú Control para iniciar la secuencia automática, detener, calibrar, ejecutar una sola corriente, pero NO puede enviar un comando 'STOP NOW' (detener ahora).

El operador puede cambiar la secuencia de corrientes.

El operador puede reconocer alarmas, pero NO puede limpiar (CLEAR) alarmas activas.

El operador puede solicitar informes impresos y cambiar los parámetros de control de impresión de MON, especificando cuándo se imprimen los informes con el programa MON.

El operador puede agregar información al registro de mantenimiento.

Todos los registros Modbus son protegidos contra escritura por el interruptor de seguridad, excepto los registros para la fecha y la hora de los registros 9006..9011, y las varias banderas de 'nuevos datos' en los registros 3058..3060, 3062..3065, 3099..3102.

# **8. Factores de respuesta de tabla de componentes alternativa**

La configuración 'normal' del analizador tiene un gas de calibración y una tabla de datos de componentes.

Sin embargo, las configuraciones más complejas pueden tener hasta 4 tablas de componentes. En algunos casos, los factores de respuesta para una tabla de componentes no se puede medir directamente y en estos casos puede ser útil usar el factor de respuesta de una de las otras tablas. Esto se puede lograr configurando el factor de respuesta como fijo (Fixed) y el valor a "-n" donde n indica cuál tabla de componentes se va a usar. En este caso, el software buscará la tabla de componentes "n" para un componente con el mismo número de componente de AGA 8 (Aga8 component number) y usará este factor de respuesta para calcular el % mol.

Por ejemplo, Response Factor para n-pentano en la tabla de componentes 2 se configura a "Fixed" con un valor de –2.0, entonces, el software usará el factor de respuesta para npentano (o para ser más exacto, el primer componente con un número de componente AGA8 que coincida) de la tabla de componentes 1 para calular el % mol de n-pentano para las corrientes que usan la tabla de componentes 2.